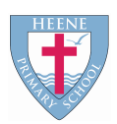

# Word processing skills: Year 3

# Key Question: How can I make my Slides presentation more interesting for the audience?

### **What I should know already:**

- I know how to use Slides doc to create my own presentation.
- I know how to create slides using different fonts effectively.
- I know how to reorder my slides and selected a formatted slide for the correct function.
- I can save and retrieve my work.

## **What I will know by the end of the unit:**

- o I can create my own slide presentation
- o I can use different effects between slides.
- o I can insert a hyperlink into my slide.
- o I can insert a video/audio into my slide (challenge)

## **Hardware and software to be used:**

Chromebooks Google Slides

# **Key Vocabulary:** See previous year's list **Slides** – each slide in a presentation

**Presentation** – a person/people teaching or showing another person/group of people something **Transition** – when the slides have different effects when you move from one to another.

**Hyperlinks**- Also known as a web link or link, a hyperlink is an icon, graphic or text that when clicked on links to another file/object/webpage. **Audio** – sound

**Video** – recording and broad casting moving images.

#### **Possible experience/outcome:**

- Create a slide presentation on their own topic they enjoy and can talk about.
- Use different transitions between slides.
- Use hyperlinks to different videos or websites.
- Use video or audio as part of their presentation.

#### **Key questions:**

What is a presentation? What does a presentation look like? Who uses presentations? What can we use a presentation for?

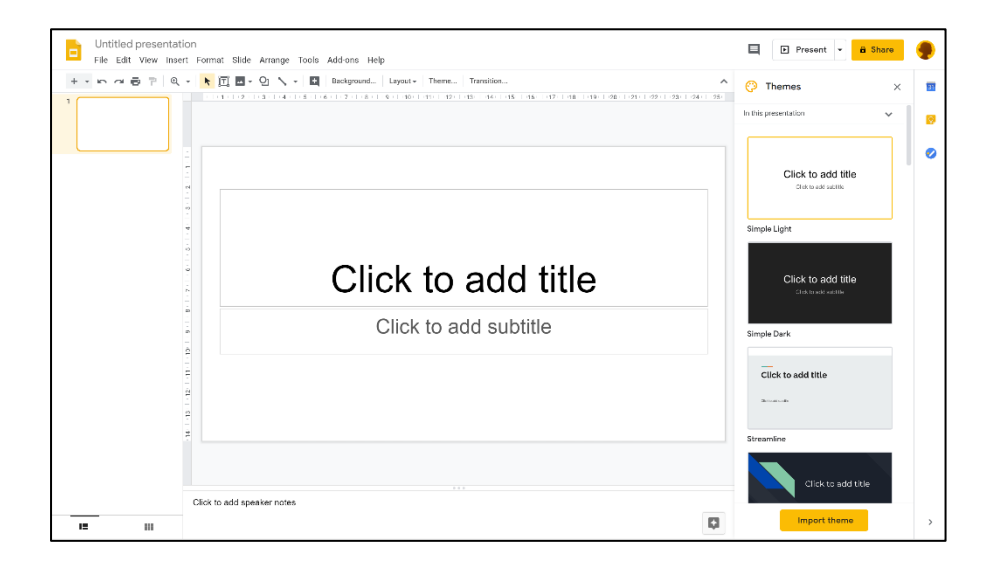

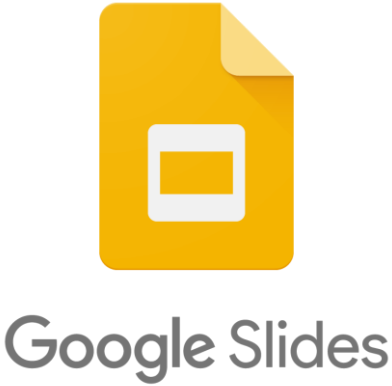

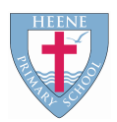

# Word processing skills: Year 3

**Possible modification and challenge:**

**Modification** – Pictorial representations of different slides. Key words for their topic written down. A picture of a keyboard showing upper and lower case.

**Challenge** – to be an expert and help other children but not allowed to touch their computers. Include different fonts, images, videos to make it interesting for the listener. Able to present their slides with confidence and able to transition between slides.

Useful links:

Google slides introduction for kids-

<https://www.youtube.com/watch?v=lfpneIqnXTE>

<https://www.youtube.com/watch?v=Ioog1IyDuRE>

How to insert hyperlink on Google slides

<https://www.youtube.com/watch?v=6V666W7BW6A>